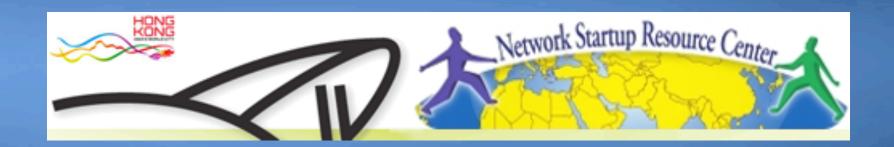

#### **AfNOG 2011**

Network Monitoring & Management

Welcome

#### Instructors

**Hervey Allen** Network Startup Resource Center

- United States/Chile

**Kevin Chege** KENET / NSRC

- Kenya

**Sunday Folayan** GDES/SKANNET

- Nigeria

Jens Kuehlers Google

- Ghana / Germany

<u>Cleven Mmari</u> University of Oregon

- USA / Tanzania

**Phil Regnauld** Network Startup Resource Center

- Denmark / France

#### Schedule\*

**Session I** 09:00 – 10:45

**Break** 10:45 – 11:00

**Session II** 11:00 – 12:30

**Lunch** 12:30 – 14:00

**Session III** 14:00 – 15:30

**Break** 15:30 – 16:00

**Session IV** 16:00 – 18:00+

<sup>\*</sup>Subject to change...

# Agenda:

| Monday      | Topic                                 | Lead  |
|-------------|---------------------------------------|-------|
| Session I   | Class Introduction                    | НА    |
|             | Introduction to Classroom Lab         | HA    |
|             | Intro UNIX for Editing and Networks   | HA    |
| Session II  | Intro to Network Monitoring & Mgmt    |       |
| Session III | Definitions & Performance Measurement | PR    |
| Session IV  | Cisco/HP Configuration Elements       | JK    |
| Tuesday     |                                       |       |
| Session I   | NOCs and Documentation                | НА    |
|             | Network Documentation Tools           | HA    |
|             | Netdot Demonstration                  | HA/PR |
| Session II  | Version Control                       | PR    |
|             | RANCID and CVSWeb                     | JK    |
| Session III | SNMP                                  | JK    |
| Session IV  | MRTG and RRDTool Intro                | PR    |
| Wednesday   |                                       |       |
| Session I   | The "Big Three"                       |       |
|             | Cacti (Performance)                   | JK    |
| Session II  | Cacti                                 | JK    |
| Session III | Nagios (Availability)                 | KC    |
| Session IV  | Nagios                                | KC    |

| Thursday    |                                     |        |
|-------------|-------------------------------------|--------|
| Session I   | The Big Three cont.                 |        |
|             | Smokeping                           | KC     |
| Session II  | Smokeping                           | KC     |
| Session III | Logging ((R)syslog, Swatch, Tenshi) | HA     |
| Session IV  | Ticketing Systems                   | HA     |
| Friday      |                                     |        |
| Session I   | Nagios, Cacti, Smokeping & Tickets  | НА     |
|             | Wireless and Network Monitoring     | Guest* |
| Session II  | Netflow                             | PR     |
| Session III | Netflow, Exam, Evaluations          | PR     |
| Social      | Certificates                        |        |

#### **Administrative Items**

#### Agenda

http://noc.ws.nsrc.org/wiki/wiki/Agenda

#### During the course

- Please ask questions as you have them.
- Your experiences are valuable. Please share them.
- The schedule is somewhat flexible.

#### Course Materials

– Available in electronic format during the week:

http://noc.ws.nsrc.org/wiki/

– Will be available permanently here:

http://nsrc.org/workshops/2011/

#### Virtual machine access

# There are two users on your virtual machines (pc1-pc36)

General User sysadmn

Administrative User root

Passwords are or will be written down in class

#### Our classroom network

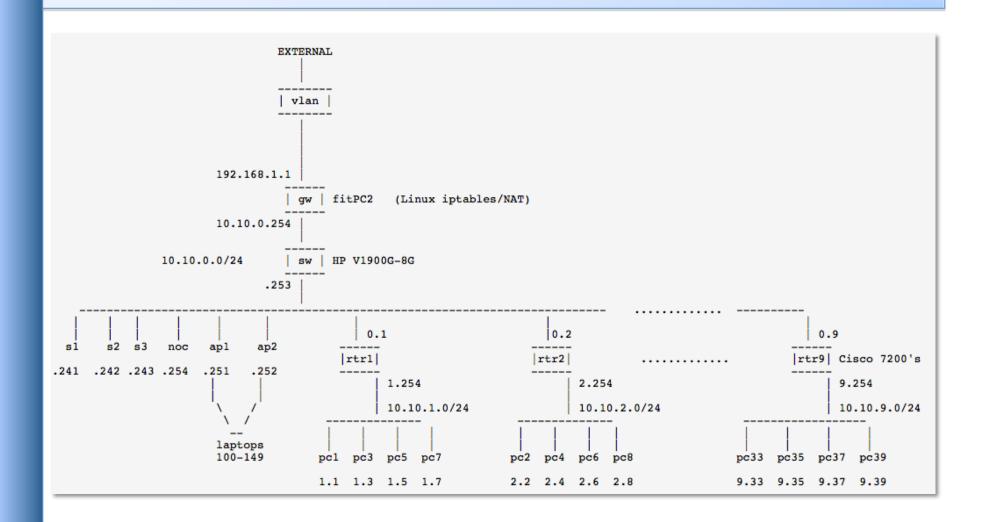

# Virtual machine groups

| GROUP 1                    | Group 4                    | Group 7                    |
|----------------------------|----------------------------|----------------------------|
| rtr1 ==> 10.10.1.254       | rtr4 ==> 10.10.4.254       | rtr7 ==> 10.10.7.254       |
| <b>pc1</b> ==> 10.10.1.1   | <b>pc10</b> ==> 10.10.4.10 | pc25 ==> 10.10.7.25        |
| <b>pc3</b> ==> 10.10.1.3   | <b>pc12</b> ==> 10.10.4.12 | <b>pc27</b> ==> 10.10.7.27 |
| <b>pc5</b> ==> 10.10.1.5   | <b>pc14</b> ==> 10.10.4.14 | <b>pc29</b> ==> 10.10.7.29 |
| <b>pc7</b> ==> 10.10.1.7   | <b>pc16</b> ==> 10.10.4.15 | <b>pc31</b> ==> 10.10.7.31 |
| GROUP 2                    | Group 5                    | Group 8                    |
| rtr2 ==> 10.10.2.254       | rtr5 ==> 10.10.5.254       | rtr8 ==> 10.10.8.254       |
| pc2 ==> 10.10.2.2          | <b>pc17</b> ==> 10.10.5.17 | <b>pc26</b> ==> 10.10.8.26 |
| pc4 ==> 10.10.2.4          | <b>pc19</b> ==> 10.10.5.19 | <b>pc28</b> ==> 10.10.8.28 |
| <b>pc6</b> ==> 10.10.2.6   | <b>pc21</b> ==> 10.10.5.21 | <b>pc30</b> ==> 10.10.8.30 |
| <b>pc8</b> ==> 10.10.2.8   | <b>pc23</b> ==> 10.10.5.23 | <b>pc32</b> ==> 10.10.8.32 |
| GROUP 3                    | Group 6                    | Group 9                    |
| rtr3 ==> 10.10.3.254       | rtr6 ==> 10.10.6.254       | rtr9 ==> 10.10.9.254       |
| <b>pc9</b> ==> 10.10.3.9   | <b>pc18</b> ==> 10.10.6.18 | <b>pc33</b> ==> 10.10.9.33 |
| <b>pc11</b> ==> 10.10.3.11 | pc20 ==> 10.10.6.20        | pc35 ==> 10.10.9.35        |
| <b>pc13</b> ==> 10.10.3.13 | <b>pc22</b> ==> 10.10.6.22 | <b>pc37</b> ==> 10.10.9.37 |
| <b>pc15</b> ==> 10.10.3.15 | <b>pc24</b> ==> 10.10.6.24 | <b>pc39</b> ==> 10.10.9.39 |

## Select your group now

- 9 total (virtual) routers
- 4 (virtual) Ubuntu Linux server images per router.
  - 36 total virtual machine images

You will work in groups of 4 on some exercises. Please choose your location now. You will use your virtual machine during the whole week.

## **Questions**

## Do you have any questions?

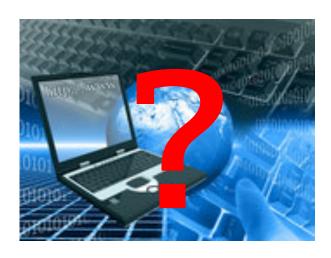